# **Série d'activités d'Actua sur l'IA**

**Activité 5**

**Commandes gestuelles : entraîner des modèles de classification d'images**

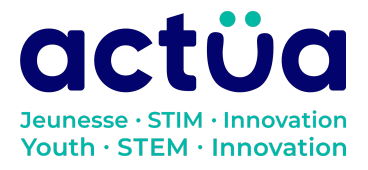

Actua | 111 Murray Street, Ottawa, ON K1N 5M5 | www.actua.ca | 613 234 4137

# **Commandes gestuelles : entraîner des modèles de classification d'images**

**Vous avez accédé directement à cette activité? Saviez-vous que notre série en compte huit autres? Consultez notre site web pour en connaître les détails et l'ordre recommandé pour les réaliser. Elles présentent toutes des notions d'intelligence artificielle ainsi qu'un vocabulaire propre au domaine. Un [glossaire](https://actua.ca/wp-content/uploads/2023/06/Glossaire-sur-lintelligence-artificielle-.pdf) permettant de vérifier le sens des mots nouveaux ou inconnus les accompagne. Amusez-vous tout en réparant une station spatiale!**

*Récapitulons : toi et ton groupe faites partie d'une équipe d'astronautes et de scientifiques en mission à bord de la station spatiale Actua. Comble de malchance, la station vient d'être bombardée par des rayons magnétiques. Le seul qui peut vous tirer d'affaire, c'est DANN\*, le réseau neuronal spécialisé d'Actua, mais il a un peu perdu la carte depuis l'incident. Révisez vos connaissances techniques et apprenez quelques notions d'intelligence artificielle pour sauver l'équipage!*

*Grâce à vos efforts soutenus dans l'activité «Faire le tri : à la [découverte](https://actua.ca/fr?post_type=actua-academy&p=7569&preview=true) de la [classification](https://actua.ca/fr?post_type=actua-academy&p=7569&preview=true) des images », le processeur visuel de DANN sera bientôt prêt*. *Mais il reste fort à faire! Avant la tempête magnétique, DANN était une IA de pointe avec laquelle on pouvait interagir vocalement. Le problème, c'est que son processeur audio s'est désactivé. Sans l'aide de DANN, vous ne pourrez pas y accéder. Nos spécialistes de mission pensaient que vous pourriez passer par le processeur visuel pour communiquer, mais lui aussi est en panne! Reste la possibilité d'entraîner un modèle de classification d'images à reconnaître des gestes de la main en guise de commandes, que vous allez ensuite raffiner et mettre à l'essai dans une activité subséquente intitulée «Ce que voient les [ordinateurs](https://actua.ca/fr?post_type=actua-academy&p=7573&preview=true) : s'initier à la vision artificielle»*.

*\*Pour «Dedicated Actua Neural System»*

# **Présentation de l'activité**

Dans cette activité, les élèves entraîneront un modèle d'IA capable d'exécuter une tâche de classification d'images. Ils utiliseront la plateforme Teachable Machine de Google dans le but de classer des images de gestes de la main pouvant servir à contrôler un logiciel d'IA. Ils créeront des jeux de données pour entraîner le modèle, tout en apprenant comment ce type de programme interprète l'information qui lui est fournie.

## **Logistique**

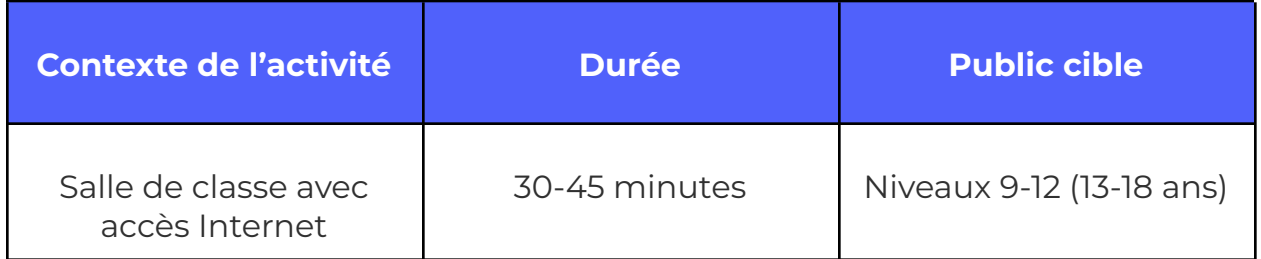

# **Résultats d'apprentissage**

#### **À la suite de cette activité, les participants pourront :**

- Identifier et décrire le processus de classification des images
- Étudier les forces et les faiblesses des programmes dans des situations spécifiques
- Développer et tester un modèle d'apprentissage automatique

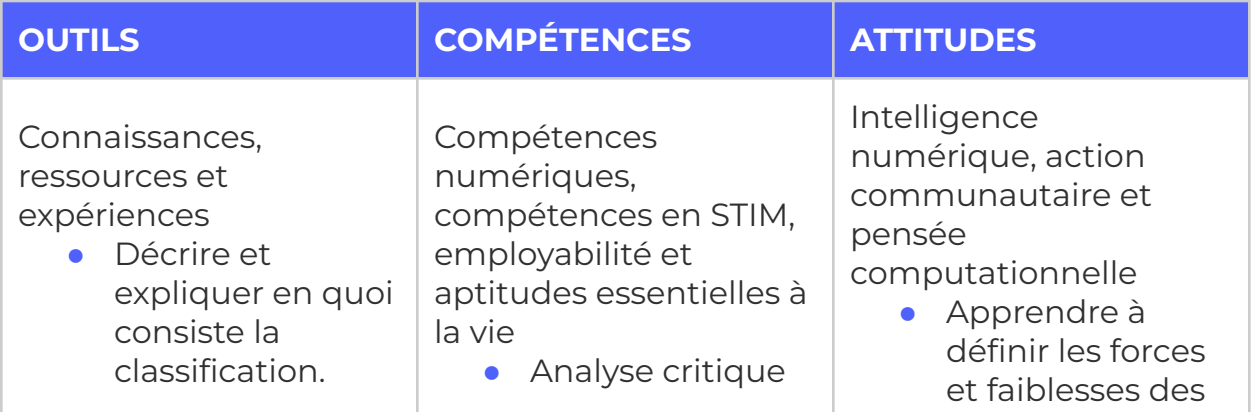

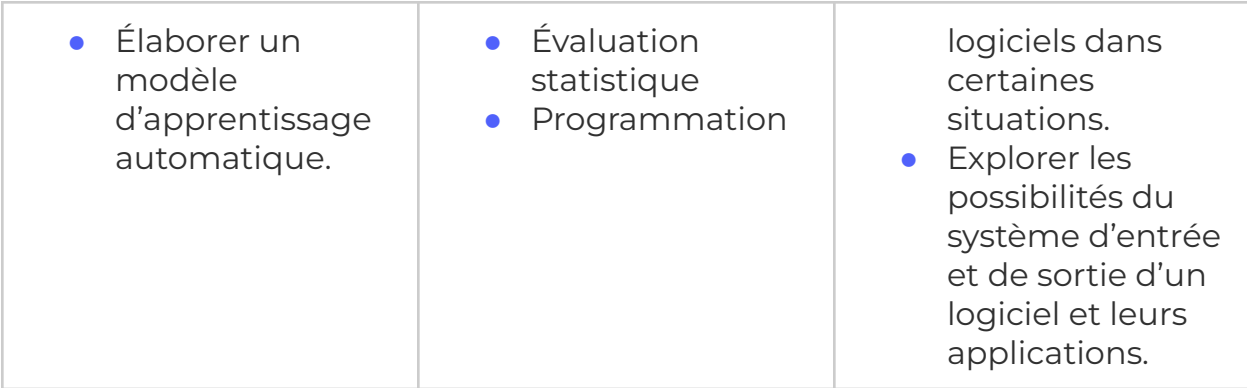

# **Logistique (durée, taille du groupe, matériel)**

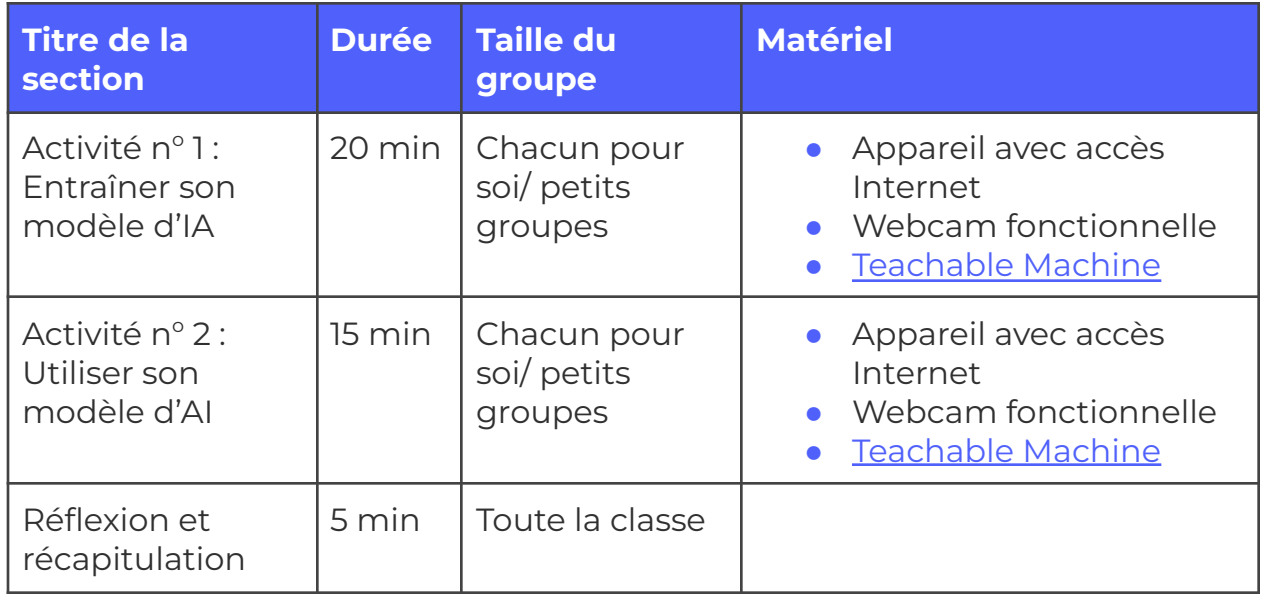

# **Consignes de sécurité**

Les consignes de sécurité ci-dessous ne sont pas exhaustives. Veillez à passer en revue l'activité et à inspecter l'environnement où elle sera réalisée afin de déterminer si des mesures additionnelles sont requises pour assurer la sécurité des élèves.

#### **Sécurité en ligne**

Certains volets de cette activité nécessitent l'usage d'appareils connectés à Internet.

- Examinez au préalable les vidéos, les sites web et le matériel prévus afin de vous assurer qu'ils conviennent à vos élèves.
- Au besoin, rappelez aux jeunes de se concentrer sur la tâche à faire et d'utiliser uniquement les liens fournis pour l'activité.

# **Marche à suivre**

Nos spécialistes de mission pensent que vous pourriez peut-être vous servir du processeur visuel de DANN pour communiquer, mais il est en panne. Vous devrez donc entraîner un modèle de classification d'images capable de reconnaître des gestes de la main de façon à pouvoir accéder au processeur audio et le réinitialiser. Il s'agit d'une tâche assez facile à réaliser; l'important est de suivre les étapes en respectant un certain ordre. Ces étapes correspondent pour la plupart à des commandes précises. Veuillez noter que les termes en anglais devront être utilisés ici.

- **1.** DISENGAGE (déconnecter) le système de verrouillage de sécurité du processeur.
- **2.** DISMOUNT (démonter) le processeur du système d'opération de la station.
- **3.** SHUTDOWN (éteindre) le processeur.
- **4.** REINITIALIZE (réinitialiser) le processeur.

Pour être exécutée, chaque commande doit être tapée en lettres majuscules. Pour franchir la première étape, par exemple, la commande «DISENGAGE» doit être donnée. Si la réinitialisation du processeur réussit, le système d'exploitation de la station le remettra automatiquement en fonction. Vous devrez trouver un moyen de transmettre les quatre commandes dans l'ordre voulu, sans passer par les systèmes audio de DANN.

#### **Activité n 1 : Entraîner son modèle d'IA**

Même s'ils sont impressionnants chacun à leur façon et pourraient être utiles ailleurs, les modèles préentraînés que nous avons étudiés dans l'activité *«Faire le tri : à la découverte de la [classification](https://actua.ca/fr?post_type=actua-academy&p=7569&preview=true) des images »* ne semblent pas convenir à nos besoins. Les deux modèles savent reconnaître de multiples objets avec un degré de réussite variable, mais ils ne sont pas configurés, pour

le moment, de manière à pouvoir interpréter les gestes de la main qui vous serviront de commandes. Tout indique que vous devrez entraîner votre propre modèle pour arriver à réinitialiser le processeur audio de DANN. Par chance, les spécialistes de la mission vous ont transmis des instructions pour vous aider dans cette tâche. Elles se lisent ainsi :

EN CAS D'URGENCE, IL EST POSSIBLE D'ENTRAÎNER UN MODÈLE DE CLASSIFICATION AU MOYEN DE TEACHABLE MACHINE.

- **1.** CHARGEZ TEACHABLE MACHINE.
- **2.** DÉFINISSEZ DES CLASSES.
- **3.** CRÉEZ DES DONNÉES D'APPRENTISSAGE.
- **4.** ENTRAÎNEZ LE MODÈLE.
- **5.** TESTEZ LE MODÈLE.

UNE FOIS QU'IL AURA ÉTÉ ENTRAÎNÉ ET TESTÉ, LE MODÈLE POURRA ÊTRE CONNECTÉ À UN PROCESSEUR DE TRAITEMENT DES DONNÉES D'ENTRÉE.

#### **Charger l'outil Teachable Machine**

L'outil Teachable Machine est accessible à l'adresse suivante : <https://teachablemachine.withgoogle.com/train/image>.

Ce lien vous conduira au modèle de classification des images de Teachable Machine. Teachable Machine propose deux autres modèles de classification, le premier basé sur les postures corporelles et le deuxième sur les sons. Nous les découvrirons dans des activités subséquentes. Pour l'instant, concentrez-vous sur la tâche d'entraîner le modèle à reconnaître les gestes qui nous serviront à établir la communication avec DANN.

#### **Définir des classes**

La définition des classes est un élément essentiel de la tâche de classification : il faut commencer par expliquer au modèle ce qu'on veut qu'il détecte (par ex., «Cette image appartient à la classe A, mais pas à la classe B ou C»). En tant qu'êtres humains, nous pouvons compter sur un certain nombre d'intrants sensoriels (et sur notre mémoire) pour nous aider à effectuer des tâches de classification. Les modèles d'IA, par contre, se fondent uniquement

sur les données issues des images qu'on leur a montrées pour faire des prédictions sur leur classification. Ils ne peuvent faire que des suppositions éclairées.

Revenons aux instructions de départ. Rappelez-vous que les commandes seront au nombre de quatre, une pour chaque étape de réinitialisation du processeur. Le classifieur d'images devra pouvoir reconnaître chaque commande :

- DÉCONNECTER
- DÉMONTER
- ÉTEINDRE
- RÉINITIALISER

Ce sont là les quatre classes que votre classifieur devra apprendre à reconnaître. Il faudra aussi prévoir une 5<sup>e</sup> classe pour les essais infructueux, soit une étiquette INCONNU.

- **1.** Dans Teachable Machine, remplacez les noms des classes («Class 1» et «Class 2» par défaut) par les noms des deux premières commandes.
- **2.** Ensuite, cliquez à deux reprises sur «Add a class » afin d'ajouter les deux dernières commandes, puis une troisième et dernière fois pour ajouter la classe « INCONNU».
- **3.** Lorsque vous aurez terminé, vous devriez avoir obtenu cinq boîtes, soit une par classe. Ces boîtes devraient se trouver à gauche de la boîte du milieu intitulée «Training».

#### **Créer des données d'apprentissage**

Vous devrez inventer un geste de la main unique pour chaque commande.

*(Note d'animation : assurez-vous que tous les gestes sont appropriés et non offensants. En cas de doute, fournissez des options parmi lesquelles les élèves pourront choisir).*

Vous allez entraîner votre modèle à reconnaître vos gestes grâce à une méthode appelée **apprentissage**. Un modèle apprend en regardant des exemples de chaque classe jusqu'à ce qu'il commence à pouvoir les différencier. Dans cet exercice, au lieu d'utiliser des images préexistantes des gestes de la main que vous avez choisis (il pourrait être difficile d'en trouver), vous allez créer vos propres images grâce à l'aide de la fonction caméra de Teachable Machine. La webcam enregistrera des images que le modèle utilisera ensuite pour s'entraîner. Les spécialistes de la mission vous ont transmis quelques instructions à propos de la marche à suivre à ce stade-ci :

- **1.** Définissez/choisissez un geste pour chacune des quatre commandes.
- **2.** Dessinez un croquis de chaque geste dans l'espace prévu à cet effet.
	- **a.** À noter : il n'est pas nécessaire que le geste ait un quelconque rapport avec la commande (par ex., le signe pour DÉCONNECTER n'a pas à représenter l'idée de déconnexion). L'unique prérequis, c'est que les quatre signes soient suffisamment distincts les uns des autres pour que le programme réussisse à les différencier.
	- **b.** Dans Teachable Machine, procédez comme suit pour chacune des classes de commande :
	- **c.** Cliquez sur le bouton «Webcam» dans la boîte «Classe». Il se peut qu'on vous demande la permission d'utiliser votre caméra. Les images recueillies seront supprimées après l'apprentissage, à moins que vous décidiez de sauvegarder votre projet.
	- **d.** Enregistrez des images de votre geste. Il y a deux façons de procéder :
		- **i.** Cliquez sur «Hold to Record» pour enregistrer vous-même les images, ou demandez à quelqu'un de le faire à votre place. Pressez le bouton pendant 3 à 5 secondes.
		- **ii.** Cliquez sur l'icône en forme d'engrenage ( $\bullet$ ) pour accéder aux paramètres et désactivez la commande «Hold to Record». Cette fonction activera un mode d'enregistrement minuté qui vous permettra, après un court délai, de filmer vos images pendant une durée de 3 à 5 secondes.
- **e.** Si d'autres collègues de classe ou amis se trouvent à proximité, répétez les étapes en leur demandant de reproduire les mêmes gestes de la main.
- **3.** Pour la classe INCONNU :
	- **a.** Répétez les mêmes étapes, mais en filmant des gestes qui **ne ressemblent pas** aux précédents. Le but de cette catégorie est de fournir au modèle un choix de classe dépourvue de commandes. Assurez-vous d'enregistrer toutes sortes de signes différents, puisque cette classe doit servir de fourre-tout pour tous les autres gestes!

#### **Entraîner le modèle**

Maintenant que vous avez créé des exemples des gestes qu'il devra reconnaître, votre modèle peut commencer à examiner les images dans chaque classe et à les différencier. Voici comment faire :

- **1.** Dans la boîte étiquetée «Training», cliquez sur le bouton «Train Model ».
- **2.** Attendez que l'apprentissage se termine. Au bout d'un moment, vous devriez apercevoir un compteur ainsi qu'un chiffre sur 50. Le processus est achevé lorsque ce chiffre atteint 50 sur 50. Sa durée dépendra du nombre d'images que vous aurez filmées.
- **3.** Une fois l'apprentissage terminé, la boîte «Preview» devrait contenir une section «Output » montrant la classification réalisée par le modèle et le niveau de confiance qu'il lui accorde.

#### **Tester le modèle**

Le temps est venu de vérifier si votre modèle a été assez bien entraîné pour vous aider dans votre tentative de communication avec le processeur visuel de DANN. Votre modèle devrait être capable de détecter tous les gestes de la main qui ont servi à son apprentissage et de classer tous les autres sous l'étiquette INCONNU. Les spécialistes de mission ont préparé quelques questions qui vous permettront d'évaluer si votre modèle fonctionne bien.

*Votre modèle réussit-il à classer correctement chacun des gestes de commande...*

- **1.** ... lorsqu'ils sont mimés par vous ou d'autres membres du groupe ayant participé à la collecte des données d'apprentissage?
- **2.** ... lorsqu'ils sont mimés par des personnes qui n'ont pas participé à la collecte?
- **3.** ... lorsqu'ils sont mimés dans un cadre différent de celui où s'est déroulée la collecte (un endroit différent dans la classe, un arrière-plan ou un niveau d'éclairage différent)?

*Si vous avez répondu «oui » à toutes ces questions, votre modèle est prêt à être utilisé. Dans le cas contraire, consultez la section dépannage :*

- **1.** Vos données incluent-elles des images qui ne sont pas de bonnes représentations de la classe de gestes qu'elles sont censées illustrer? Qu'allez-vous faire si c'est le cas?
- **2.** Votre modèle fonctionne-t-il bien pour certaines classes, mais pas pour d'autres? Si vous examinez les spécifications relatives aux gestes de la main et les données d'apprentissage, quelle hypothèse pourriez-vous avancer pour l'expliquer?

Vous remarquez qu'une précision a été ajoutée sous les notes concernant l'évaluation et le dépannage :

*Si les résultats de l'évaluation ne sont pas satisfaisants, vous pourrez réentraîner le modèle après avoir ajouté de nouvelles données. Dans bien des cas, le fait d'ajouter des données ou de les améliorer suffira à résoudre les problèmes de fiabilité et de précision. Un modèle répondant à un seul des critères d'évaluation pourra être chargé dans le processeur visuel malgré tout si telle est la volonté de l'utilisateur. Toutefois, nous ne pouvons pas garantir une performance fiable du dispositif dans pareilles conditions.*

#### **Activité n <sup>o</sup> 2 : Utiliser son modèle d'IA**

Avant d'intégrer votre modèle entraîné au processeur visuel de DANN, vous devrez d'abord l'exporter depuis l'outil Teachable Machine.

**1.** Dans la boîte «Preview» à droite, cliquez sur «Export Model ». Une fenêtre s'ouvrira.

- **2.** Les bons réglages sont choisis par défaut, mais au cas où ils auraient été modifiés, vérifiez que :
	- **a.** l'onglet «Tensorflow.js » est sélectionné.
	- **b.** sous la phrase «Export your model: », en haut de la page, la commande «Upload (shareable link) » est sélectionnée.
- **3.** Vous devriez pouvoir cliquer sur «Upload my model». Cliquez sur le bouton.
- **4.** Le téléchargement de votre modèle pourrait prendre quelques secondes (de 10 à 15 avec une bonne connexion Internet). Lorsqu'il est terminé, un lien devrait apparaître dans le format suivant sous la phrase «Your shareable link» :

*https:/ teachablemachine.withgoogle.com/models/xx-xxxxxx/*.

- **a.** Il s'agit de l'adresse URL de votre modèle entraîné. Vous vous en servirez pour connecter votre modèle au processeur visuel de DANN!
- **5.** Ouvrez la fenêtre ci-dessous et copiez-collez l'URL de votre modèle dans le champ indiqué. Cette action permettra de le charger dans le processeur visuel de DANN.
- **6.** Cette étape décrit également les étapes de l'exportation de votre modèle. Le croquis utilisera le modèle fourni et exigera qu'une forme de main soit détectée avec succès pendant un certain temps avant de l'accepter comme commande. Le seuil de confiance est réglable.
	- **a.** DANN Image [Classifier](https://editor.p5js.org/Actua/full/t6pdiTF7Q)
- **7.** Une fois le modèle chargé, il est possible d'ajuster le seuil de confiance. Le système d'exploitation ne tiendra pas compte des images se situant en deçà de ce chiffre. Le seuil de minutage indique pendant combien de temps il faut mimer le geste avant qu'il soit reconnu.
- **8.** Mimez les gestes requis pour activer les commandes de réinitialisation du processeur visuel (dans l'ordre).
	- **a.** Le processeur dispose d'un système de sûreté conçu pour restreindre la saisie de données erronées. Vous devez tenir la position jusqu'à ce que le système confirme l'enregistrement des données.

# **Réflexion et récapitulation**

*Après avoir actionné la dernière commande, vous poussez un soupir de soulagement en voyant s'afficher sur l'écran les mots «RÉINITIALISATION EN COURS». Le temps vous semble ralentir jusqu'à ce qu'un second message s'affiche enfin : «PROCESSEUR AUDIO CONNECTÉ».*

Même si vous avez hâte de commencer sans tarder le travail sur le processeur audio enfin réinitialisé, revenons d'abord sur les questions qui ont servi à évaluer nos modèles entraînés :

- **1.** *Le modèle réussit-il à classer correctement chacun des gestes de com*mande…
	- **a.** ... lorsqu'ils sont mimés par vous ou d'autres membres du groupe ayant participé à la collecte des données d'apprentissage?
	- **b.** ... lorsqu'ils sont mimés par des personnes qui n'ont pas participé à la collecte?
	- **c.** ... lorsqu'ils sont mimés dans un cadre différent de celui où s'est déroulée la collecte (un endroit différent dans la classe, un arrière-plan ou un niveau d'éclairage différent)?
- **2. {Chacun pour soi /Tous ensemble}**, réfléchissez à la pertinence des questions ci-dessus. Permettent-elles de confirmer qu'un modèle fonctionne adéquatement? Plus précisément :
	- **a.** En quoi ces trois questions diffèrent-elles? Pensez-vous que ce sont des différences importantes? Si oui, pourquoi? Si non, pourquoi pas?
	- **b.** La réponse à chacune de ces questions nous indique-t-elle quelque chose sur la qualité de l'apprentissage du modèle?
- **3.** Voici d'autres questions pour réfléchir à l'exercice dans son ensemble :
	- **a.** À votre avis, les gestes sont-ils un bon moyen de communiquer avec un système informatique? Si oui, pourquoi? Si non, pourquoi pas?
	- **b.** Hormis la commande vocale (ce sujet sera abordé dans une activité subséquente), quels autres moyens pourraient servir à améliorer les interactions entre les appareils de la station et l'IA de DANN?
- **c.** La reconnaissance des gestes de la main pourrait-elle s'appliquer à des problèmes concrets? Dans quels domaines pourrait-elle faciliter les choses?
- **d.** Pouvez-vous donner des exemples d'IA dans le monde réel qui remplissent des fonctions semblables à celles de Teachable Machine? Quel usage peut-on en faire?

# **Possibilités d'adaptation**

Il est possible d'adapter différents aspects de cette activité (durée, environnement, matériel, taille du groupe ou instructions) pour la rendre plus accessible ou plus complexe. Les **modifications** ci-dessous vous permettront de diminuer le niveau de difficulté de l'activité et les **ajouts**, d'augmenter sa durée ou son niveau de difficulté.

### **Ajouts**

- Présentez d'autres données d'apprentissage à votre modèle de classification des images. Combien de gestes différents pouvez-vous l'entraîner à reconnaître? Ajoutez des données dans chaque classe. Quel est l'effet la qualité du modèle? Observez-vous des changements significatifs? Le degré de confiance moyen augmente-t-il?
- Faites tester votre modèle par quelqu'un d'autre. Reconnaît-il ses commandes gestuelles? Que pourriez-vous faire pour améliorer sa capacité de reconnaissance?

#### **Modifications**

- Si un élève éprouve des difficultés, concentrez-vous d'abord sur un seul geste. Voyez si le programme peut distinguer entre deux possibilités : le geste et l'absence de geste. Créez des données pour ces deux options, puis entraînez le modèle.
- Dans un environnement virtuel, les élèves peuvent réaliser l'activité en solo. Assurez-vous qu'ils ont accès aux bons hyperliens.
- Dans le cas où des élèves voudraient combiner leurs données d'apprentissage, Teachable Machine offre la possibilité de comprimer

des images et de les stocker dans Google Drive. De là, un autre ordinateur peut les charger directement dans Teachable Machine.

#### **Références et remerciements**

Cette activité a été réalisée grâce à l'outil Teachable Machine de Google. <https://teachablemachine.withgoogle.com/train/image>.

# **Conditions d'utilisation**

Avant de réaliser cette activité en tout ou en partie, vous reconnaissez et acceptez ce qui suit :

- Il vous appartient de passer en revue toutes les sections du présent document et la documentation connexe ainsi que d'appliquer les consignes de sécurité nécessaires à la protection de toutes les personnes concernées;
- Les mesures précisées à la rubrique « Consignes de sécurité » du présent document ne sont pas exhaustives ni ne remplacent votre propre cadre d'examen de la sécurité;
- Actua n'est pas responsable des dommages attribuables à l'usage du présent contenu;
- Vous pouvez adapter ce document à vos besoins (le remanier, le transformer ou créer du matériel à partir de celui-ci), à condition d'indiquer qu'Actua en est l'auteur original et que vous y avez apporté des changements. Ce contenu ne peut être transmis à de tierces parties sans la permission écrite d'Actua.

# **À propos d'Actua**

Représentant plus de 40 universités et collèges à travers le pays, Actua est le principal réseau de sensibilisation des jeunes aux sciences, à la technologie, à l'ingénierie et aux mathématiques (STIM) au Canada. Chaque année, 350 000 jeunes prennent part à des ateliers pratiques, à des camps et à des projets communautaires inspirants dans plus de 500 localités d'un océan à l'autre. Actua met l'accent sur la participation de jeunes sous-représentés dans le cadre de programmes destinés aux Autochtones, aux filles et aux jeunes femmes, aux jeunes à risque ainsi qu'à ceux vivant dans des communautés nordiques ou éloignées. Pour de plus amples renseignements, consultez notre site web à [actua.ca](http://www.actua.ca) et suivez-nous sur [Twitter](https://twitter.com/ActuaCanada), [Facebook,](https://www.facebook.com/ActuaCanada/) [Instagram](https://www.instagram.com/actua_canada/) et [YouTube!](http://www.youtube.com/ActuaCanada)

### **Annexes**

#### **Annexe A – Liens carrières/mentorat :**

- Chercheur/chercheuse en apprentissage automatique
- Interprète en langue des signes
- Programmeur/programmeuse
- Analyste de données